## SAS® Studio Keyboard Shortcuts

For Windows

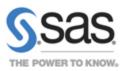

| General         |                       |
|-----------------|-----------------------|
| Alt+F11         | Maximize workspace    |
| Ctrl+plus sign  | Zoom in               |
| Ctrl+minus sign | Zoom out              |
| Ctrl+0          | Reset the zoom state  |
| F9              | Reset the SAS session |

| Basic Editing       |                                                                                                    |
|---------------------|----------------------------------------------------------------------------------------------------|
| Ctrl+A              | Select all text                                                                                                    |
| Ctrl+X              | Cut selected text                                                                                                    |
| Ctrl+C              | Copy selected text                                                                                                    |
| Ctrl+V              | Paste text                                                                                                    |
| Ctrl+Z              | Undo an action                                                                                                    |
| Ctrl+Y              | Redo an action                                                                                                    |
| Ctrl+F              | Find and replace text                                                                                                    |
| Ctrl+/              | Add or remove comment tags                                                                                                    |
| Ctrl+Shift+U        | Cycle the case of the selected text among initial capital, uppercase, and lowercase                                                  |
| Ctrl+U              | Convert the selected text to uppercase                                                                                               |
| Ctrl+L              | Convert the selected text to lowercase                                                                                               |
| Ctrl+Backspace      | Delete the word to the left of the cursor                                                                                            |
| Ctrl+Delete         | Delete the word to the right of the cursor                                                                                           |
| Ctrl+Spacebar       | Display the currently applicable list of autocomplete SAS keywords and then navigate to the next list, if there is more than one     |
| Ctrl+Shift+Spacebar | Display the currently applicable list of autocomplete SAS keywords and then navigate to the previous list, if there is more than one |
| Tab, Shift+Tab      | Navigate between an autocomplete list and its associated Help pop-up window                                                          |

| Selection              |                                                                                   |
|------------------------|-----------------------------------------------------------------------------------|
| Shift+left arrow       | Select (highlight) text to the left of the cursor character by character          |
| Shift+right arrow      | Select (highlight) text to the right of the cursor character by character         |
| Shift+up arrow         | Select (highlight) text from the cursor to the same location on the previous line |
| Shift+down arrow       | Select (highlight) text from the cursor to the same location on the next line     |
| Ctrl+Shift+left arrow  | Select (highlight) the word to the left of the cursor                             |
| Ctrl+Shift+right arrow | Select (highlight) the word to the right of the cursor                            |
| Alt+left mouse button  | Select a column or vertical block of text                                         |

| File Management |                                                             |
|-----------------|-------------------------------------------------------------|
| F4              | Create a new SAS program                                    |
| F3              | Run a SAS program                                           |
| Shift+Alt+A     | Create a new snippet from the selected SAS code             |
| Alt+I           | Insert an existing snippet                                  |
| Ctrl+S          | Save a SAS program; download log or results as an HTML file |
| Ctrl+P          | Print the SAS program, log, or results                      |
| Shift+F10       | Open a pop-up menu                                          |

| Navigation                        |                                                                                                    |
|-----------------------------------|----------------------------------------------------------------------------------------------------|
| Ctrl+left arrow                   | Move the cursor to the beginning of the word to the left of the cursor                                                                              |
| Ctrl+right arrow                  | Move the cursor to the beginning of the word to the right of the cursor                                                                             |
| Crtl+up arrow,<br>Crtl+down arrow | Scrolls the editor (the cursor does not move)                                                                                                    |
| Page Up, Page<br>Down             | Scrolls a page up or down (the cursor moves)                                                                                                    |
| Home                              | Move the cursor to the beginning of the line in the code editor; move to the top of the currently displayed section of the navigation pane          |
| End                               | Move the cursor to the end of<br>the line in the code editor; move<br>to the bottom of the currently<br>displayed section of the<br>navigation pane |
| Ctrl+Home                         | Move the cursor to the top of the document                                                                                                    |
| Ctrl+End                          | Move the cursor to the bottom of the document                                                                                                    |
| Alt+1                             | Move the focus to the Server Files and Folders section                                                                                              |
| Alt+2                             | Move the focus to the label of<br>the currently displayed<br>secondary tab                                                                          |
| Alt+3                             | Move the focus to the label of<br>the currently displayed primary<br>tab and then navigate among all<br>open tabs in the workspace                  |
| Alt+4                             | Move the focus to the body of<br>the Code tab on the currently<br>displayed primary tab                                                             |
| Alt+5                             | Move the focus to the selected item on the Log tab on the currently displayed primary tab                                                           |
|                                   |                                                                                                    |

For more information about keyboard shortcuts, see <a href="http://support.sas.com/studio/shortcuts">http://support.sas.com/studio/shortcuts</a>.

## SAS® Studio Keyboard Shortcuts

## For Mac OS

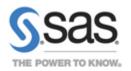

| General        |                       |
|----------------|-----------------------|
| Fn+Option+F11  | Maximize workspace    |
| Cmd+plus sign  | Zoom in               |
| Cmd+minus sign | Zoom out              |
| Cmd+0          | Reset the zoom state  |
| Fn+F9          | Reset the SAS session |

| Basic Editing               |                                                                                                    |
|-----------------------------|----------------------------------------------------------------------------------------------------|
| Cmd+A                       | Select all text                                                                                                    |
| Cmd+X                       | Cut selected text                                                                                                    |
| Cmd+C                       | Copy selected text                                                                                                    |
| Cmd+V                       | Paste text                                                                                                    |
| Cmd+Z                       | Undo an action                                                                                                    |
| Cmd+Shift+Z                 | Redo an action                                                                                                    |
| Cmd+F                       | Find and replace text                                                                                                    |
| Cmd+/                       | Add or remove comment tags for SAS code                                                                                                    |
| Cmd+Shift+U                 | Cycle the case of the selected text among initial capital, uppercase, and lowercase                                                           |
| Cmd+U                       | Convert the selected text to uppercase                                                                                                    |
| Cmd+L                       | Convert the selected text to lowercase                                                                                                    |
| Option+Delete               | Delete the word to the left of the                                                                                                    |
| (backward)<br>Option+Delete | cursor  Delete the word to the right of the                                                                                                   |
| (forward)                   | cursor                                                                                                    |
| Cmd+Delete                  | Delete the current line                                                                                                    |
| Control+Spacebar            | Display the currently applicable list of autocomplete SAS keywords and then navigate to the next list, if there is more than one              |
| Control+Shift+<br>Spacebar  | Display the currently applicable list of<br>autocomplete SAS keywords and<br>then navigate to the previous list, if<br>there is more than one |
| Tab, Shift+Tab              | Navigate between an autocomplete<br>list and its associated Help pop-up<br>window                                                             |

| Selection                  |                                                                                   |
|----------------------------|-----------------------------------------------------------------------------------|
| Shift+left arrow           | Select (highlight) text to the left of the cursor character by character          |
| Shift+right arrow          | Select (highlight) text to the right of the cursor character by character         |
| Shift+up arrow             | Select (highlight) text from the cursor to the same location on the previous line |
| Shift+down arrow           | Select (highlight) text from the cursor to the same location on the next line     |
| Option+Shift+left<br>arrow | Select (highlight) the word to the left of the cursor                             |
| Option+Shift+right arrow   | Select (highlight) the word to the right of the cursor                            |
| Cmd+Shift+up arrow         | Select (highlight) text from the cursor to the beginning of the document          |
| Cmd+Shift+down<br>arrow    | Select (highlight) text from the cursor to the end of the document                |
| Option+left mouse button   | Select a column or vertical block of text                                         |
|                            |                                                                                   |

| File Management |                                                                |
|-----------------|----------------------------------------------------------------|
| Fn+F4           | Create a new SAS program                                       |
| Fn+F3           | Run a SAS program                                              |
| Cmd+Option+A    | Create a new snippet from the selected SAS code                |
| Cmd+Option+I    | Insert an existing snippet                                     |
| Cmd+S           | Save a SAS program; download log<br>or results as an HTML file |
| Cmd+P           | Print the SAS program, log, or results                         |
| Fn+Shift+F10    | Open a pop-up menu                                             |
|                 |                                                                |

| Navigation         |                                                                                                    |
|--------------------|----------------------------------------------------------------------------------------------------|
| Option+left arrow  | Move the cursor to the beginning of the word to the left of the cursor                                                    |
| Option+right arrow | Move the cursor to the end of the word to the right of the cursor                                                         |
| Option+up arrow    | Move the cursor to the beginning of the previous paragraph                                                                |
| Option+down arrow  | Move the cursor to the beginning of the next paragraph                                                                    |
| Page Up, Page Down | Scrolls a page up or down (the cursor does not move)                                                                      |
| Cmd+left arrow     | Move the cursor to the beginning of the line                                                                              |
| Cmd+right arrow    | Move the cursor to the end of the line                                                                                    |
| Cmd+up arrow       | Move the cursor to the top of the document                                                                                |
| Cmd+down arrow     | Move the cursor to the bottom of the document                                                                             |
| Fn+left arrow      | Move to the top of the currently displayed section of the navigation pane                                                 |
| Fn+right arrow     | Move to the bottom of the currently displayed section of the navigation pane                                              |
| Option+1           | Move the focus to the Server Files and Folders section                                                                    |
| Option+2           | Move the focus to the label of the currently displayed secondary tab                                                      |
| Option+3           | Move the focus to the label of the currently displayed primary tab and then navigate among all open tabs in the workspace |
| Option+4           | Move the focus to the body of the Code tab on the currently displayed primary tab                                         |
| Option+5           | Move the focus to the selected item on the Log tab on the currently displayed primary tab                                 |